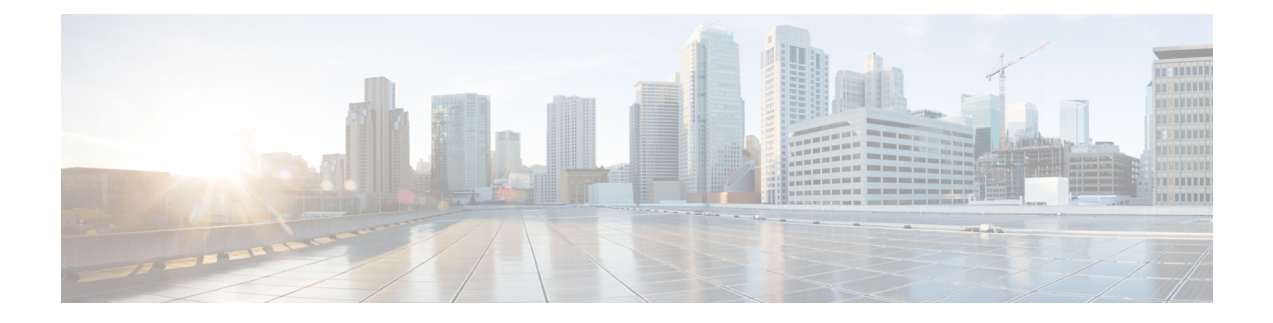

# **Installing Cisco Elastic Services Controller on a Kernel-based Virtual Machine**

This chapter describes how to install Cisco Elastic Services Controller on a Kernel-based Virtual Machine and includes the following sections:

- Installing Cisco Elastic Services Controller in a [Kernel-based](#page-0-0) Virtual Machine, on page 1
- Next Steps: Cisco Elastic Services Controller [Kernel-based](#page-2-0) Virtual Machine, on page 3

## <span id="page-0-0"></span>**Installing Cisco Elastic Services Controller in a Kernel-based Virtual Machine**

Cisco Elastic Services Controller can be installed in a Kernel-based Virtual Machine. You can install Cisco Elastic services controller in a Kernel-based Virtual Machine using libvirt.

## **Preparing to Install Cisco Elastic Services Controller on a Kernel-based Virtual Machine**

If you plan to run Cisco Elastic Services Controller on a kernel-based virtual machine, make sure the following are setup:

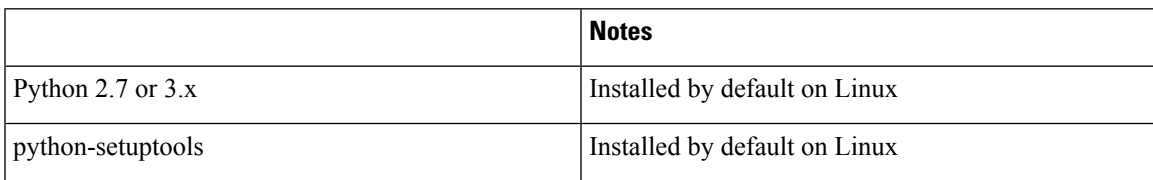

|                      | <b>Notes</b>                                                                                                    |
|----------------------|----------------------------------------------------------------------------------------------------|
| pip                  | On RHEL:                                                                                                    |
|                      | # easy install pip                                                                                                    |
|                      | Since the installation using pip compiles source files,<br>the gcc and python development packages are also<br>required on RHEL. To install these packages on<br>RHEL                                              |
|                      | # yum install gcc python-devel                                                                                                    |
|                      | <b>On Ubuntu:</b> Installed by default. Since the installation<br>using pip compiles source files, the gcc and python<br>development packages are also required on Ubuntu.<br>To install these packages on Ubuntu: |
|                      | # apt-get install python-dev                                                                                                    |
| OpenStack clients    | # pip install python-keystoneclient<br># pip install python-cinderclient<br># pip install python-novaclient<br># pip install python-neutronclient                                                                  |
| genisoimage          | On RHEL:                                                                                                    |
|                      | # yum install genisoimage                                                                                                    |
|                      | On Ubuntu:                                                                                                    |
|                      | # apt-get install genisoimage                                                                                                    |
| libvirt and virtinst | On RHEL $6x$ :                                                                                                    |
|                      | # yum install libvirt-python python-virtinst                                                                                                    |
|                      | On RHEL 7.x:                                                                                                    |
|                      | # yum install libvirt-python virt-install                                                                                                    |
|                      | On Ubuntu:                                                                                                    |
|                      | # apt-get install libvirt-dev<br># pip install libvirt-python                                                                                                    |

**Note** libvirt will create the default network automatically.

### **Installing Elastic Services Controller on a Kernel-Based Virtual Machine**

To install standalone Elastic Services Controller (ESC) on a kernel-based virtual machine, do the following:

**Procedure**

**Step 1** Load the variables from the openerc file that contains OpenStack credentials:

```
cat ./openrc.sh
          export OS_TENANT_NAME='<OS tenant username>'
          export OS_USERNAME='<OS username>'
          export OS_PASSWORD='<OS password>'
          export OS_AUTH_URL='http://<Openstack Host>:5000/v2.0/'
          source ./openrc.sh
Step 2 Copy the ESC gcow2 image and the bootym.py into the kernel-based VM.
Step 3 Boot ESC on a kernel-based VM on the default network that was created when libvirt was installed, use one
          of the following command:
          ./bootvm.py --user_pass <username>:<password> --user_confd_pass <username>:<password>
          --libvirt --image <image_name> esc-vm --net <default network>
Step 4 Boot ESC on a kernel-based VM on the default network with static IP, using the following command:
          ./bootvm.py --user pass <username>:<password> --user confd pass <username>:<password>
          --libvirt --image <image name> esc-vm --net <network> --ipaddr <ip address>
Step 5 Get a list of used IP addresses in your network. Use IP addresses that are not in the list for both HA
          Active/Standby bootvm.py command and for kad_vip. Determine the first 3 octets of your network (i.e.
          192.168.122) and pass it in the below command :
          arp -an | grep 192.168.122
Step 6 To install ESC on a kernel-based VM in high availability, use the following command twice for both the HA
          nodes:
          Note For the second bootym.py command, use the other HA instance name.
          ./bootvm.py --user pass <username>:<password> --user confd pass <username>:<password>
           --libvirt --image <image name> --ha mode drbd --gateway ip <default gateway ip address>
          --ipaddr <ip_address>
```

```
--ha_node_list <ha peer ip addresses separated by comma> --kad_vip <vip address> esc-ha-1
--net <network>
```
## <span id="page-2-0"></span>**Next Steps: Cisco Elastic Services Controller Kernel-based Virtual Machine**

#### **Logging in to Cisco Elastic Services Controller Portal**

To log in to the ESC Portal, see the [Logging](Cisco-Elastic-Services-Controller-Install-Upgrade-Guide-5-2_chapter17.pdf#nameddest=unique_80) in to the ESC Portal

#### **Verifying ESC installation for a Kernel-based Virtual Machine (KVM)**

After deploying ESC on a Kernel-based virtual machine, use the following procedure to verify the deployment.

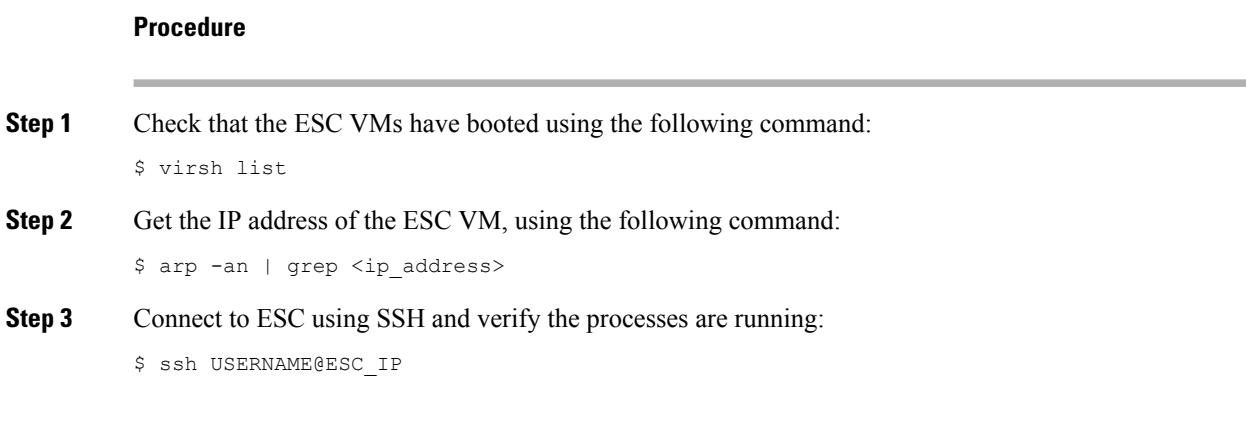

## **Troubleshooting Tips**

When SSH access is not available, due to network conditions or ESC startup failures, you can connect to ESC through console(if enabled in ESC VM image) or VNC access. To access ESC VM through VNC, do the following:

**1.** Identify the vnc port.

virsh dumpxml 10 | fgrep vnc

**2.** Create a ssh tunnel to the local vnc port to allow connection from your remote VNC client.